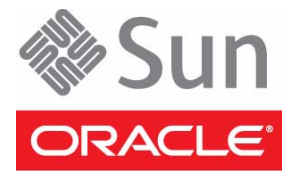

# Sun Server X4-2L

#### Getting Started Guide

This guide describes the minimum steps you must perform for initial installation and power-on of the server. For detailed installation information, refer to the *Sun Server X4-2L Installation Guide*. You can access the product documentation using Oracle System Assistant and at the Oracle documentation website.

## **Before You Begin**

If you are deploying multiple servers, use Oracle Enterprise Manager Ops Center. Refer to the Oracle Enterprise Manager Ops Center product documentation at:

[http://docs.oracle.com/cd/E27363\\_01/index.htm](http://docs.oracle.com/cd/E27363_01/index.htm)

■ If you are deploying a single server, use Oracle System Assistant, which is embedded in the Sun Server X4-2L. For information about Oracle System Assistant, refer to the *Oracle x86 Administration Guide for X4 Series Servers* at:

<http://www.oracle.com/goto/x86AdminDiag/docs>

#### **Installing the Server**

The following steps describe basic installation tasks for the server:

- ["1. Review Product Documentation" on page 1](#page-0-0)
- ["2. Install Optional Components" on page 2](#page-1-0)
- ["3. Mount the Server Into a Rack" on page 2](#page-1-1)
- ["4. Connect the Cables and Power Cords" on page 3](#page-2-0)
- ["5. Set Up Software and Firmware Using Oracle System Assistant" on page 4](#page-3-0)
- ["6. Set Up an Operating System and Drivers" on page 5](#page-4-0)

#### <span id="page-0-0"></span>▼ **1. Review Product Documentation**

**1. Before installing the server, refer to the online Sun Server X4-2L Documentation Library. The most up-todate documents, including translations of some of the documents, are available at:**

<http://www.oracle.com/goto/X4-2L/docs>

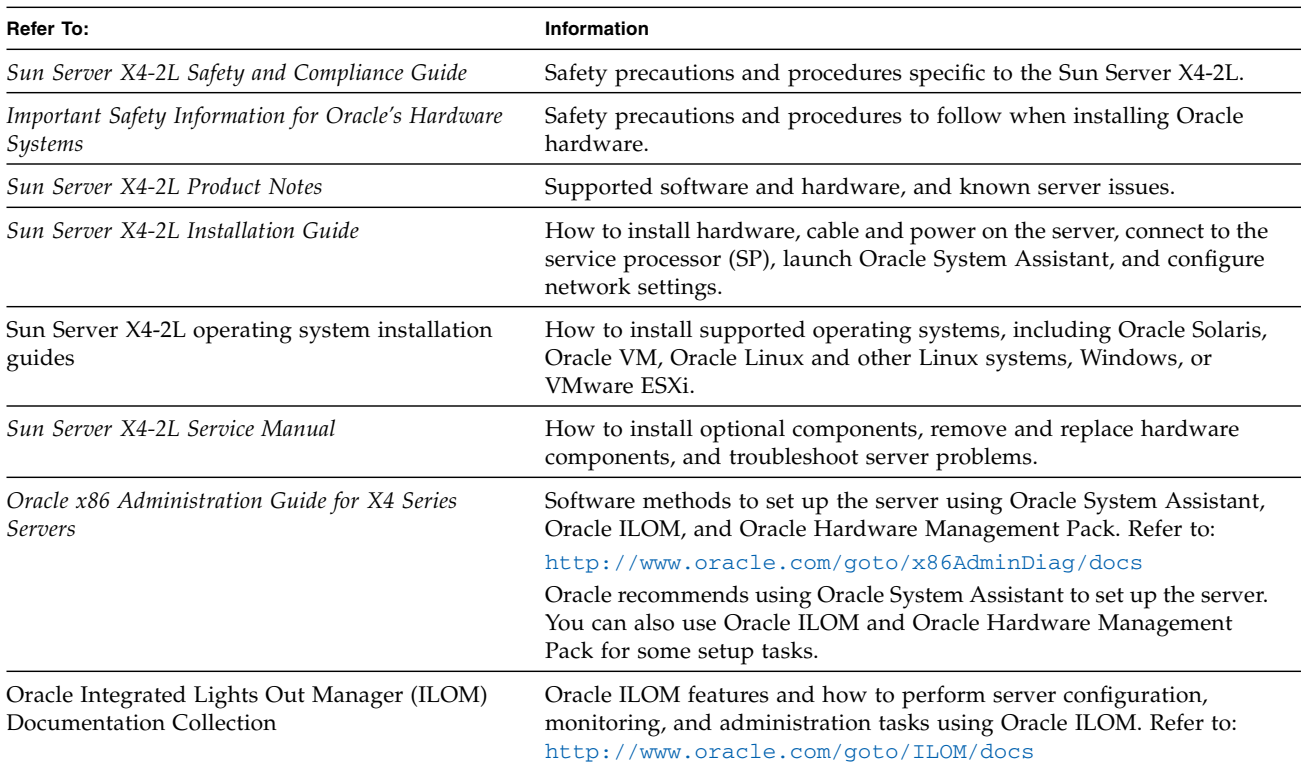

Oracle is interested in improving its documentation and welcomes your comments and suggestions. You can submit comments at: <http://www.oracle.com/goto/docfeedback>

# <span id="page-1-0"></span>▼ **2. Install Optional Components**

Optional components for your server might be packaged and shipped separately. If applicable, install optional components (such as DIMMs or storage drives) before mounting the server in a rack.

- **1. For installation procedures for optional components, refer to the** *Sun Server X4-2L Service Manual***.**
- **2. For a complete list of optional components, refer to the Sun Server X4-2L product page at:**

<http://www.oracle.com/goto/X4-2L>

## <span id="page-1-1"></span>▼ **3. Mount the Server Into a Rack**

For rackmounting instructions:

♦ **Refer to the documents included with the rail kit, the service label on the server, and the** *Sun Server X4-2L Installation Guide***.**

#### <span id="page-2-0"></span>▼ **4. Connect the Cables and Power Cords**

Use Oracle System Assistant to simplify the setup and configuration of the server. For instructions, see ["5. Set](#page-3-0) [Up Software and Firmware Using Oracle System Assistant" on page 4](#page-3-0). Alternatively, you can use Oracle ILOM for some server setup and configuration tasks. For instructions, refer to the Oracle ILOM Documentation Collection.

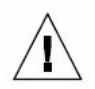

**Caution – Do not apply power to the server until instructed to do so.** The server includes a service processor (SP) that is used to configure and boot the host system. To properly configure the host system and view SP messages, do not apply power to the server until you make the SP and host networking connections, as described in this section.

To locate the server cable connections, see ["Cabling Diagram" on page 4.](#page-3-1)

- **1. (Recommended method) To cable the server for local connection to Oracle System Assistant:**
	- **a. Connect a VGA monitor to the VGA port on the server.**
	- **b. Connect a USB keyboard and mouse to the USB connectors on the server.**
- **2. (Alternative method) To cable the server for connection to Oracle ILOM:**
	- **a. For a local serial connection Connect a serial cable between the server's serial management port (SER MGT) and a terminal device.**

This connection provides initial communication with the SP. Set the server to communicate using 9600 baud, 8 bit, no parity, 1 stop bit. For DTE-to-DTE communication, use the supplied RJ-45 crossover adapter with a standard RJ-45 cable to set up a null modem connection (transmit and receive signals crossed over).

**b. For a remote Ethernet connection – Connect an Ethernet cable between the server's network management port (NET MGT) and the network to which future connections to the SP and host will be made.**

If using Oracle ILOM, configure the system for the first time through the SER MGT port. After initial configuration, you can set up communication between the SP and host through the remote Ethernet interface.

- **3. For network access, connect an Ethernet cable between the server's NET ports (NET3-0) and the network to which the server will communicate.**
- **4. Connect the power cords to the power supplies and to separate power sources.**

The server is equipped with two power supplies. Connect them to separate power sources to provide power redundancy. The server can operate with one power source; however, having only one power source reduces the redundancy.

When the power cords are connected, the power supply LEDs light and the SP OK LED will blink rapidly as the SP boots. The SP OK LED will light solid green once the SP has booted. After the SP has booted, the Power/OK LED on the front panel will blink slowly, indicating that the host is in standby power mode. In standby power mode, the server is not yet initialized or powered on.

#### <span id="page-3-1"></span>**Cabling Diagram**

**FIGURE 1** Cabling for the Sun Server X4-2L

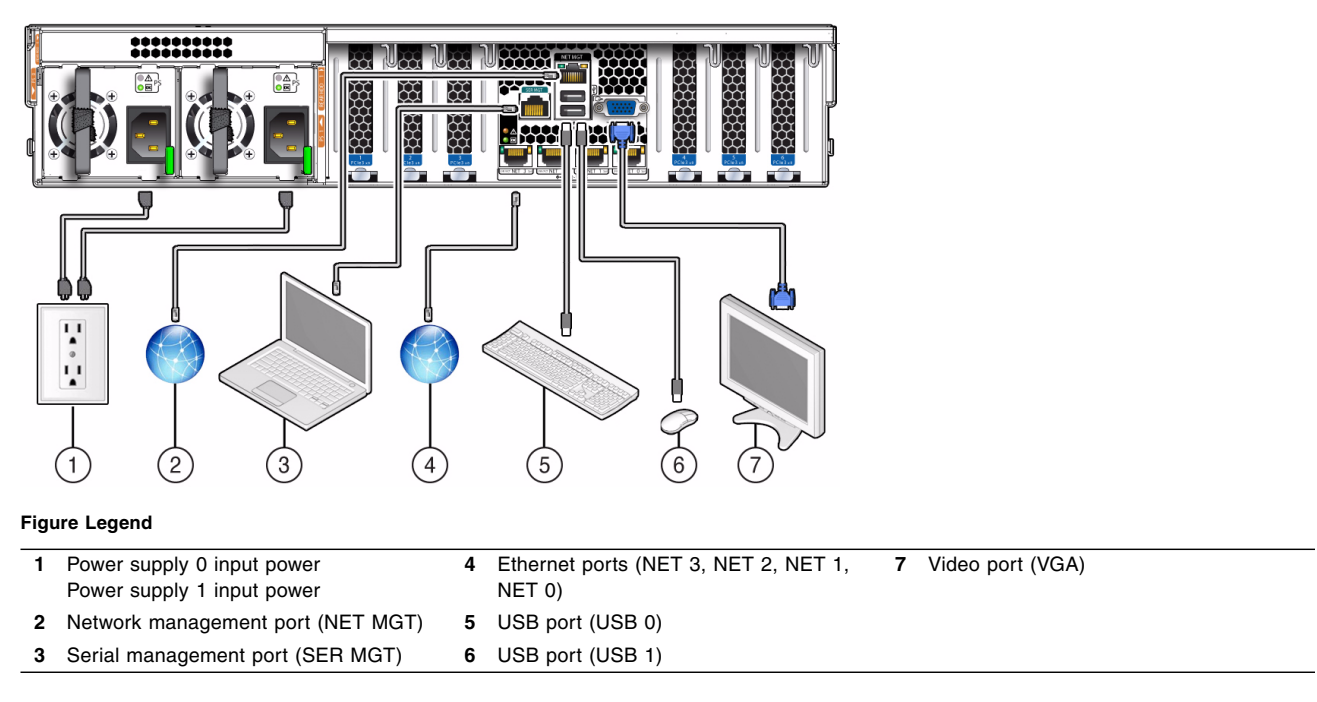

## <span id="page-3-0"></span>▼ **5. Set Up Software and Firmware Using Oracle System Assistant**

Oracle System Assistant enables you to update to the latest available firmware and software, easily configure key server settings, and install an Oracle VM, Linux, or Windows operating system. This is the easiest method for setting up the server. Oracle System Assistant is embedded in most Sun Server X4-2L systems.

- **1. Verify that the server is correctly installed in the rack.**
- **2. Verify that a local console connection has been made to the server for Oracle System Assistant; see** ["4. Connect the Cables and Power Cords" on page 3](#page-2-0)**.**
	- **VGA** monitor is connected to the VGA port on the server.
	- **Keyboard and mouse are connected to the USB connectors on the server.**
- **3. Verify that the server is in standby power mode; see** ["4. Connect the Cables and Power Cords" on page 3](#page-2-0)**.**
- **4. Launch Oracle System Assistant.**
	- **a. Press the front panel Power button to power on the server to full power mode.** The server boots, and power-on self-test (POST) and boot messages appear on the monitor. Be attentive: You need to interrupt the boot process.
	- **b. When prompted in the initial BIOS screen, press the F9 key.**

The Oracle System Assistant application boots and the System Overview screen appears, showing system information, and task buttons in the left pane.

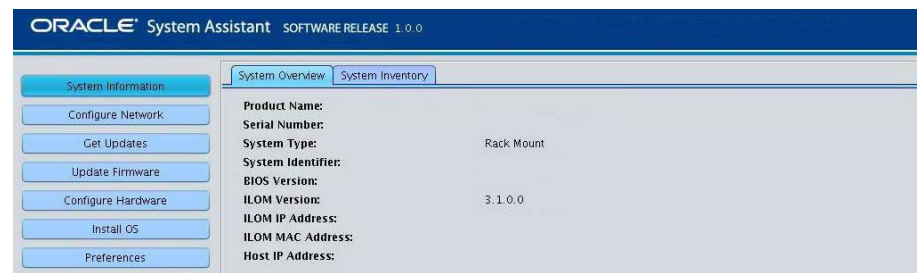

**Note –** You can also access Oracle System Assistant using the Oracle ILOM Remote Console. This access method requires setting up a connection to Oracle ILOM and accessing the host console using an Oracle ILOM web connection. Refer to the *Oracle x86 Administration Guide for X4 Series Servers* for instructions.

- **5. To set up the server's network connection, click Configure Network.**
- **6. To download the latest server firmware and software, click Get Updates.**
- **7. To update the Oracle ILOM, BIOS, disk expander, or host bus adapter (HBA) firmware on the server, click Update Firmware.**
- **8. To configure Oracle ILOM, click Configure Hardware > Service Processor Configuration.**
- **9. To configure RAID, click Configure Hardware > RAID Configuration.**
- **10. To install an Oracle VM, Linux, or Windows operating system, and also download and install system drivers and firmware, click Install OS.**

For information on other supported OS installation options, see ["6. Set Up an Operating System and](#page-4-0) [Drivers" on page 5](#page-4-0).

#### <span id="page-4-0"></span>▼ **6. Set Up an Operating System and Drivers**

Use the options in the following table to set up a supported operating system (OS) and required drivers.

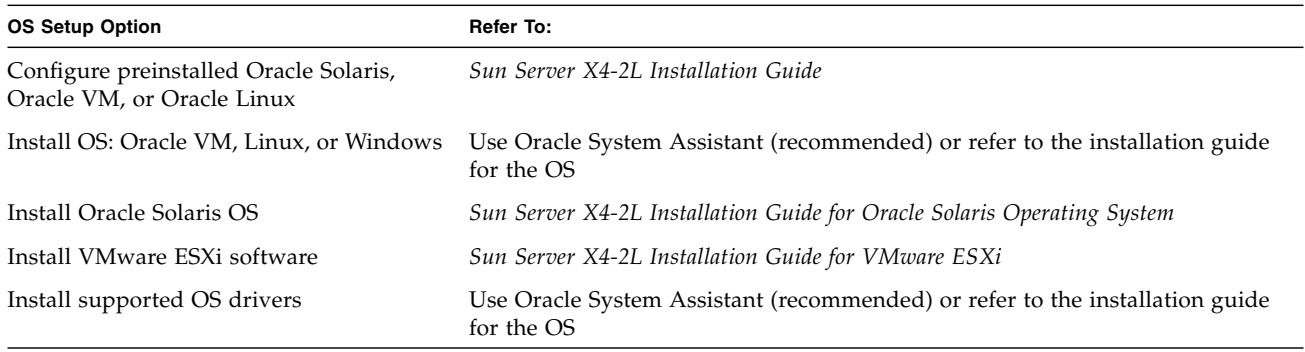

If you do not have access to Oracle System Assistant to install drivers, you can download the latest Sun Server X4-2L software release from the My Oracle Support website at: <http://support.oracle.com>

#### **Server Front Panel Components**

**FIGURE 2** Sun Server X4-2L Front Panel Components

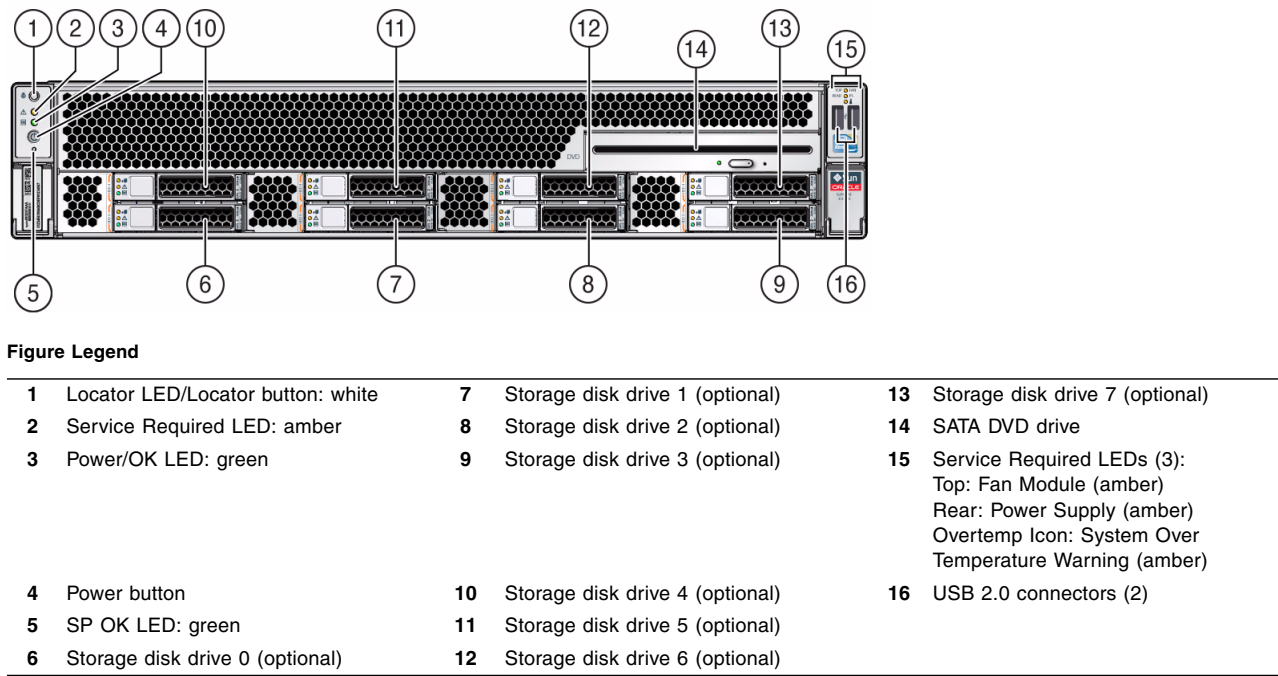

## **Access to Oracle Support**

Oracle customers can access electronic support through My Oracle Support at <http://support.oracle.com>. For detailed information, visit <http://www.oracle.com/pls/topic/lookup?ctx=acc&id=info> or if you are hearing impaired, visit <http://www.oracle.com/pls/topic/lookup?ctx=acc&id=trs>.

The server serial number, which you will need when requesting service or technical support, is on the front panel of the system and on the Customer Information Sheet that is shipped with the system. You can also view the serial number using Oracle ILOM or Oracle System Assistant.

Copyright © 2013, Oracle and/or its affiliates. All rights reserved. Copyright © 2013, Oracle et/ou ses affiliés. Tous droits réservés.

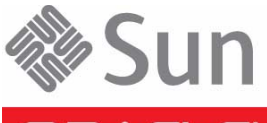

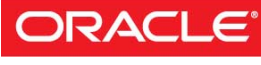

Part No.: E36973-02 Mfg No.: 7060265 September 2013

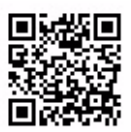